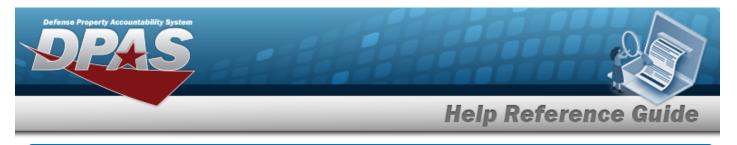

# **Prior Depreciation Calculator**

## **Overview**

The Prior Depreciation Calculator pop-up window allows calculating the depreciation of the property according to the LAST DEPRN DT.

## Navigation

DPAS PA Module > *VARIOUS PROCEDURAL STEPS* > **III** > Prior Depreciation Calculator pop-up window

### Procedures

#### **Calculate a Prior Depreciation**

Cancel

Selecting at any point of this procedure removes all revisions and closes the page. **Bold** numbered steps are required.

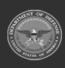

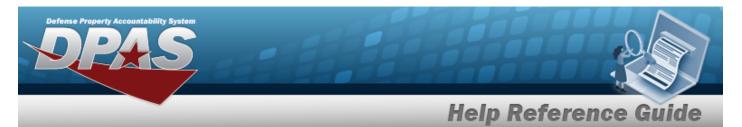

1. Select . The **Prior Depreciation Calculator** pop-up window appears.

| Prior_Depreciation_Calculator_SL |                                       | close or Esc |
|----------------------------------|---------------------------------------|--------------|
| Activation Dt                    | 9/28/2022                             |              |
| Last Deprn Dt                    |                                       |              |
| Deprn Period                     | 0                                     |              |
| Salvage Value                    | 0                                     |              |
| Accumd Deprn                     | 0                                     |              |
| Total Cost                       | 1000000.00                            |              |
| Current Prior Deprn              | 0                                     |              |
|                                  |                                       |              |
| Prior Deprn Amt                  |                                       |              |
|                                  | Calculate OK                          |              |
|                                  |                                       |              |
| Cancel                           |                                       |              |
| lect Calculate . Results d       | display in the Prior Deprn Amt field. |              |

3. Select . The amount in the PRIOR DEPRN AMT field displays in the PRIOR DEPRN SL field of the previous screen.

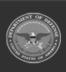

2.

DPAS Helpdesk 1-844-843-3727